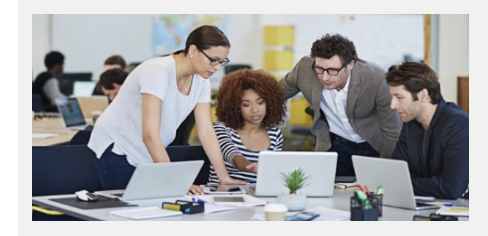

## **What's New In Stratum 7.3?**

Stratum Excel Connector Add-In, Stratum Updates, "Go To Stratum" Power BI Extension, & Enhanced Hub Offerings

### Continuing To Evolve Stratum's Design, Features, & Architecture

Silvon considers user feedback and market dynamics when deciding where to take its products next. We know users want continued ease of use and independence in getting data into and out of the Stratum Data Hub. And we recognize users need to be able to easily connect data across multiple applications including cloud-based applications. That awareness shaped key deliverables for Stratum 7.3. Click below to read about the top-tier updates delivered with Stratum 7.3.

- [User Experience Updates](#page-0-0)
- [View Access](#page-1-0) Updates
- [Stratum Dashboards Updates](#page-2-0)
- [New Stratum Excel Connector Add-In](#page-3-0)

<span id="page-0-0"></span>User Experience Updates

• New Silvon "Go To Stratum" Power BI Extension

Learn about our complete package of offerings for the Stratum Data Hub [here.](#page-4-0) Interested in upgrading? Contact us a[t info@silvon.com](mailto:info@silvon.com) to discuss your upgrade plan.

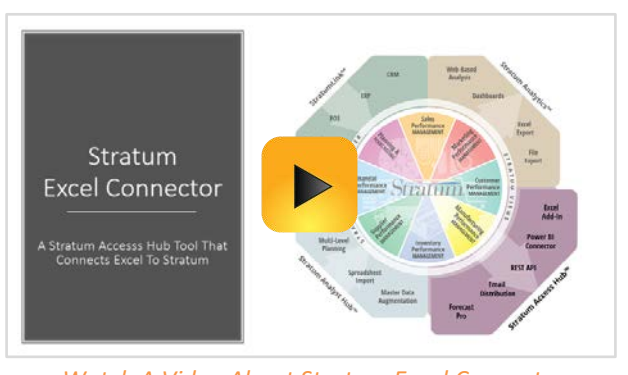

*Watch A Video About Stratum Excel Connector*

A tabbed Stratum View Pane on the left side of Stratum gives you a focused, customizable place to run views including Favorites and Recents. Search for views anytime from a Search field in the top panel. The access point for all admin and specialty features is now a central menu located on the right side of Stratum's top panel.

**Note:** Functionality that had been available in a separate Favorites and Recently Used Views window has been incorporated into the Stratum View Pane and the top panel Search feature.

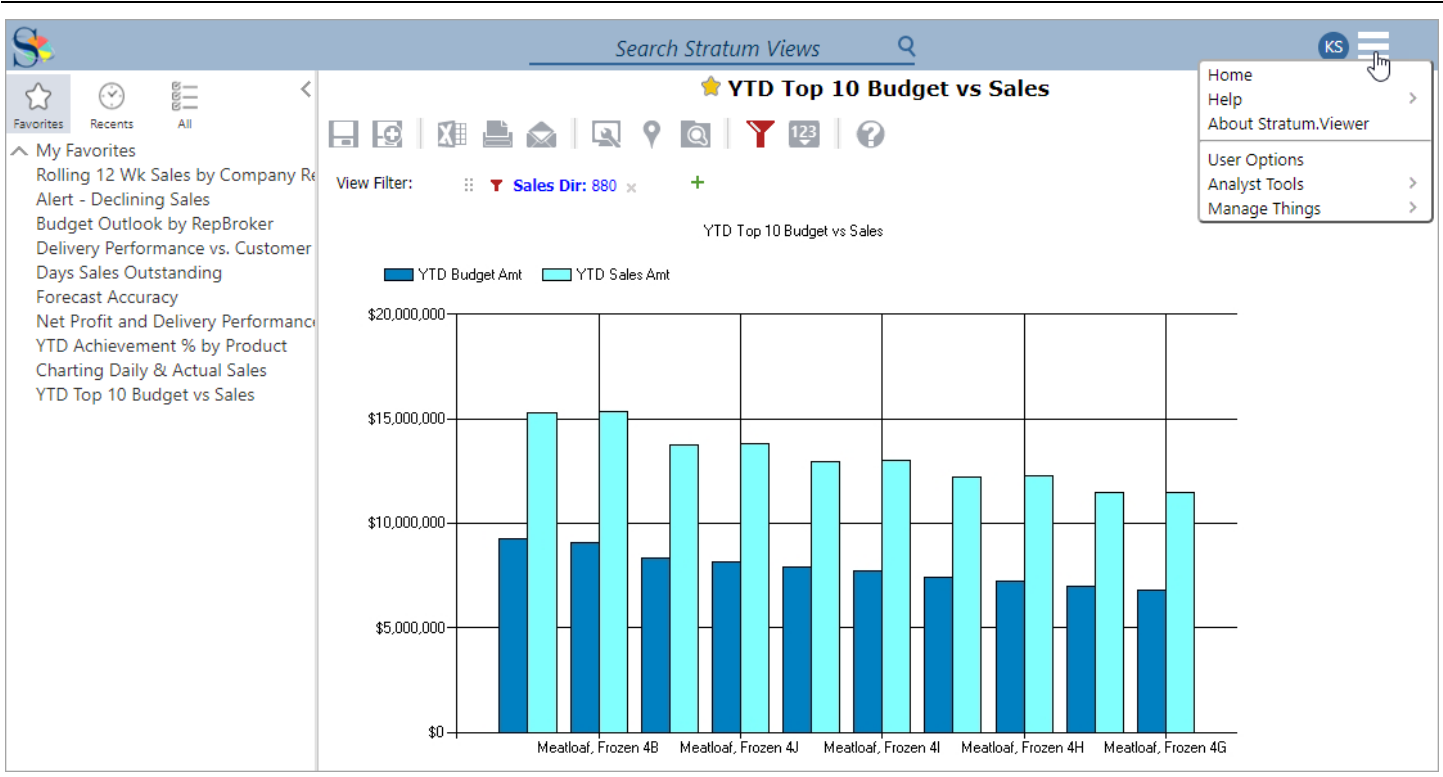

There's a new 'Run In A New Tab' feature on the window that displays view search results. You can run views in new browser tabs to keep results accessible while you explore views from the results set.

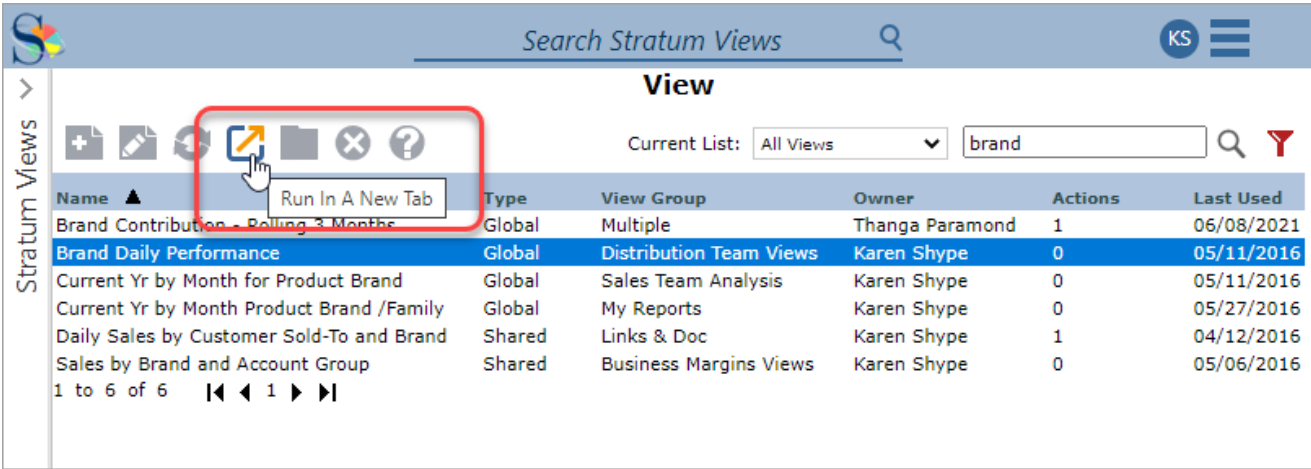

<span id="page-1-0"></span>That feature also is available when running views from the Stratum View Pane. Right-click to see that and other options. Hover over a view to see extra details like when you last used a view.

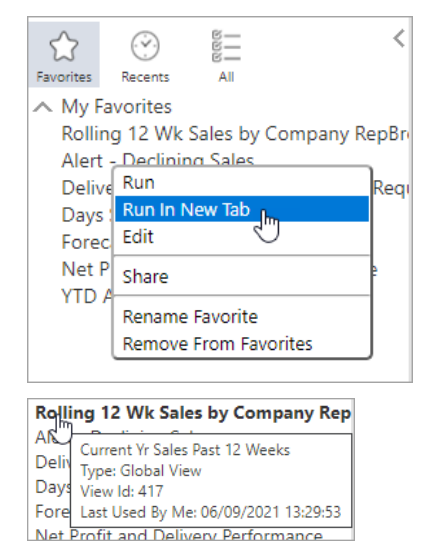

Administrators can customize the look of the Stratum View Pane with properties in the updated Application window. Fonts, text color, and group background colors can be adjusted to suit user preferences.

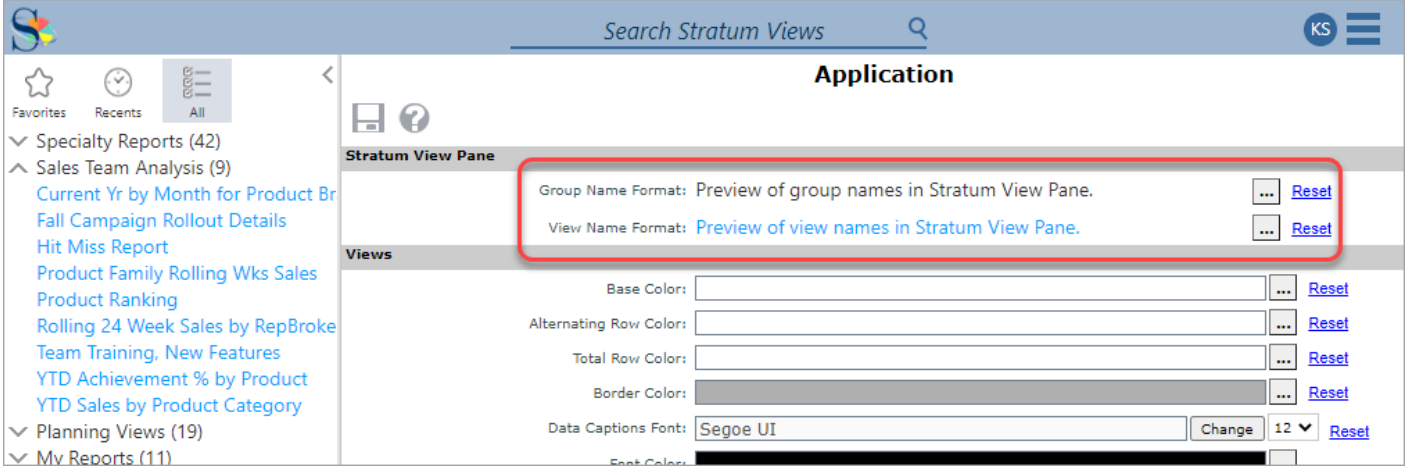

#### View Access Updates

We've made it even easier to access a Stratum view via a URL. There are many new options for customizing that view access. The most important is the ability to include filters to be applied to the view results. This enhancement also makes it easier to run Stratum views from 3rd party apps. For more details, see [Running Stratum Views From](https://silvon.mystratum.com/?v=viewerhelp73p73) 3rd Party Apps.

#### <span id="page-2-0"></span>Stratum Dashboards Updates

Stratum Dashboards administrators have new filtering features available to them that aid in creating personalized home pages from dashboards for Stratum Viewer users. Dashboards that are used as [home pages in Viewer](https://silvon.sharepoint.com/Document/DocDevelopment/Current_Versions_and_WIP/Dashboards/Printer%20Friendly%20PDF/Dashboards.docx#dashboardshomepages) can be customized with unique level filters that get applied to the dashboard views at the time the dashboard displays for the Viewer user. This allows the same Dashboard to be used as the home page for different users with each user's specific slice of data displayed. This creates a more tailored, personally relevant experience for users. For example, a Sales dashboard could be customized to only display data for the user's region. Filtering settings available in Stratum Dashboards determine which views will have the unique level filters applied to them.

Here's a personalized Viewer home page that incorporates the new dashboard filtering features. The first item in the dashboard was filtered to show just the active user's specific slice of YTD sales by Product Category. In comparison to that, the second item in the dashboard shows overall YTD corporate sales to give the user a high-level look at company sales positions.

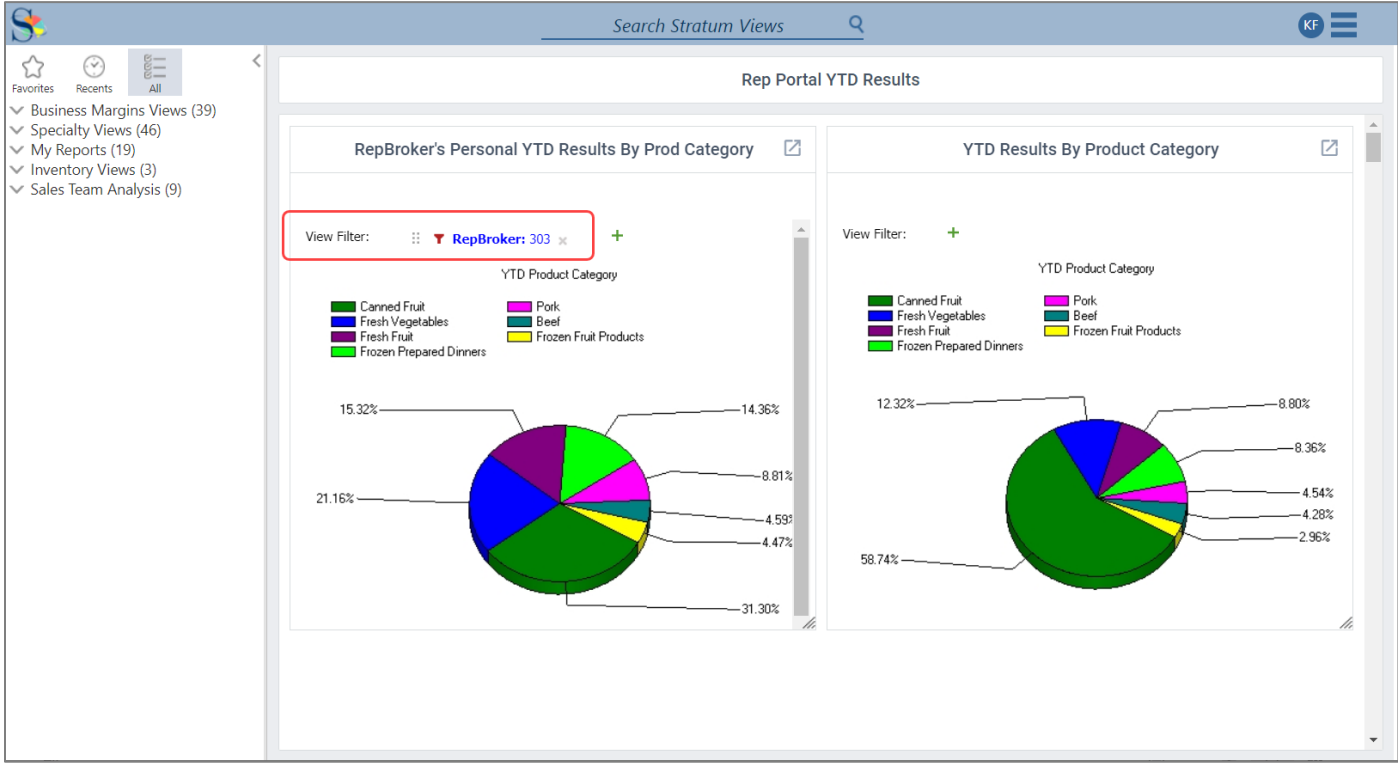

Another enhancement is a Save As option for Stratum Dashboards administrators. Save time with this shortcut by using existing dashboards as a starting point for creating new ones.

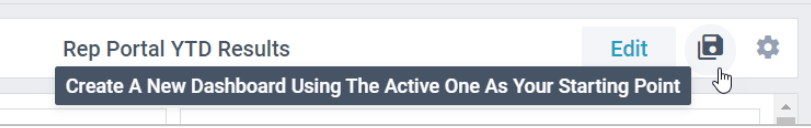

Administrators can access all dashboards maintenance tools (add, edit, delete) directly from the Manage Things options within the upgraded central menu that's located in Stratum's top panel – the access point for all Stratum admin and specialty features. See the first page of this document for an image of the menu.

#### <span id="page-3-0"></span>New Stratum Excel Connector Add-In

Silvon's add-in for Excel simplifies the process of populating your Excel reports with Stratum data and the process of uploading data into the Stratum Data Hub. Build Excel reports, charts, and dashboards with Stratum data. A Refresh Stratum Data command makes sure your reports reflect the most current Stratum data. Another use is directly updating Stratum with data from an Excel workbook that originates from outside of Stratum. This can include data that is sourced from a forecasting application, internet data, or hand-crafted data. This add-in is part of the information retrieval set of apps known as the Stratum Access Hub. It's easy to install from the Microsoft AppSource. [Watch this video](https://silvon.mystratum.com/?v=excelconnectorhelpheading10p003) introduction.

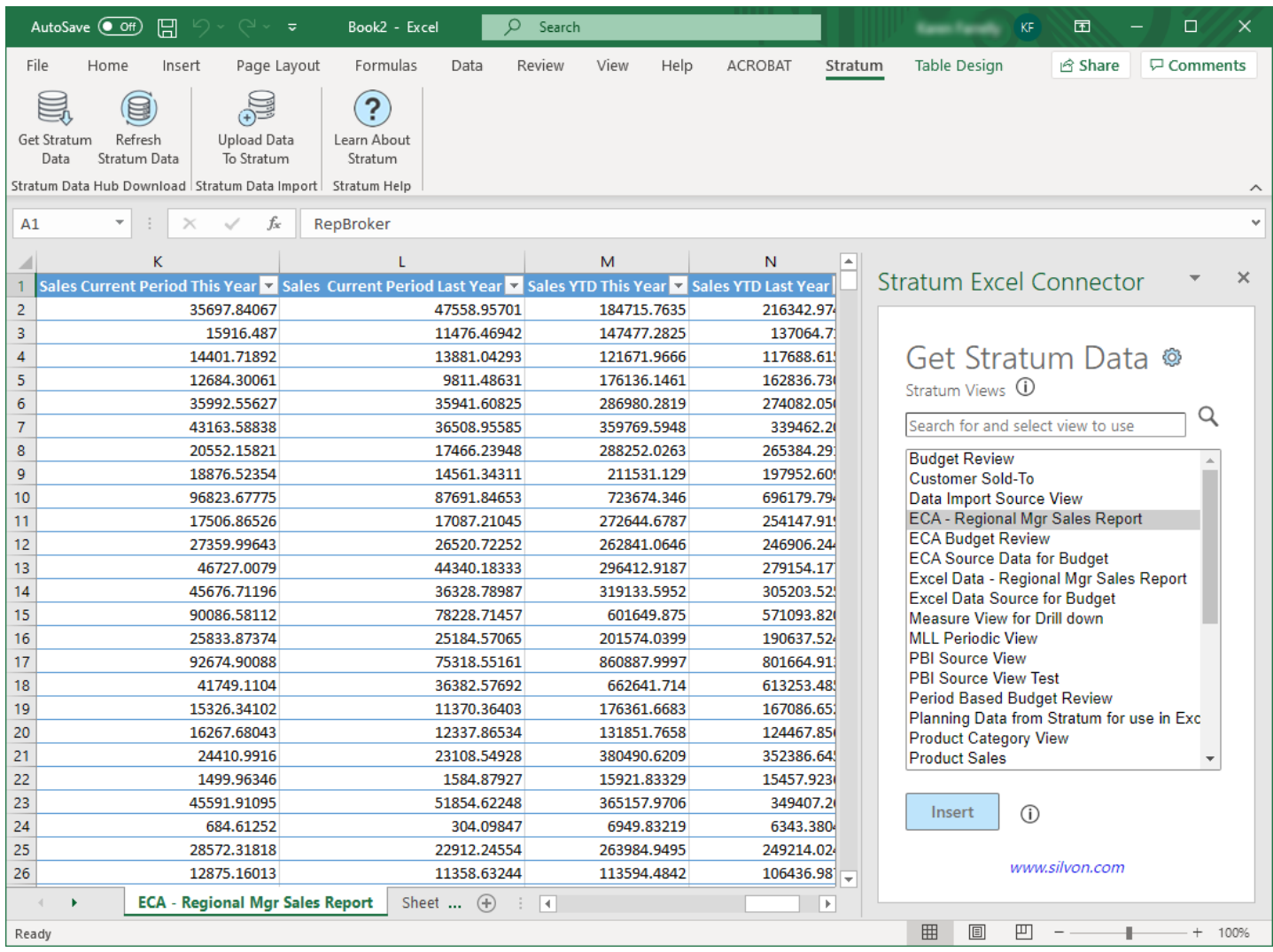

#### New Silvon "Go To Stratum" Power BI Extension

Access your detailed Stratum data from Power BI dashboards using the interactive drill-down feature of Silvon's custom Power BI extension. Quickly and seamlessly move from a high-level visualization in your Power BI Dashboard to detail data that drives greater insights and supplies actionable information. Go To Stratum is part of the Stratum Access Hub and one of the ways Silvon helps you get up-and-running quickly in analysis of operational-level data. Add this extension to Power BI from the Microsoft AppSource.

Each report in the following dashboard has a Go To Stratum link above it, represented by a small clickable image that can take users to additional relevant details. The heat map in the top left of the dashboard has a Go To Stratum link that can open a detailed sales plan analysis for any Sales Rep in the main report.

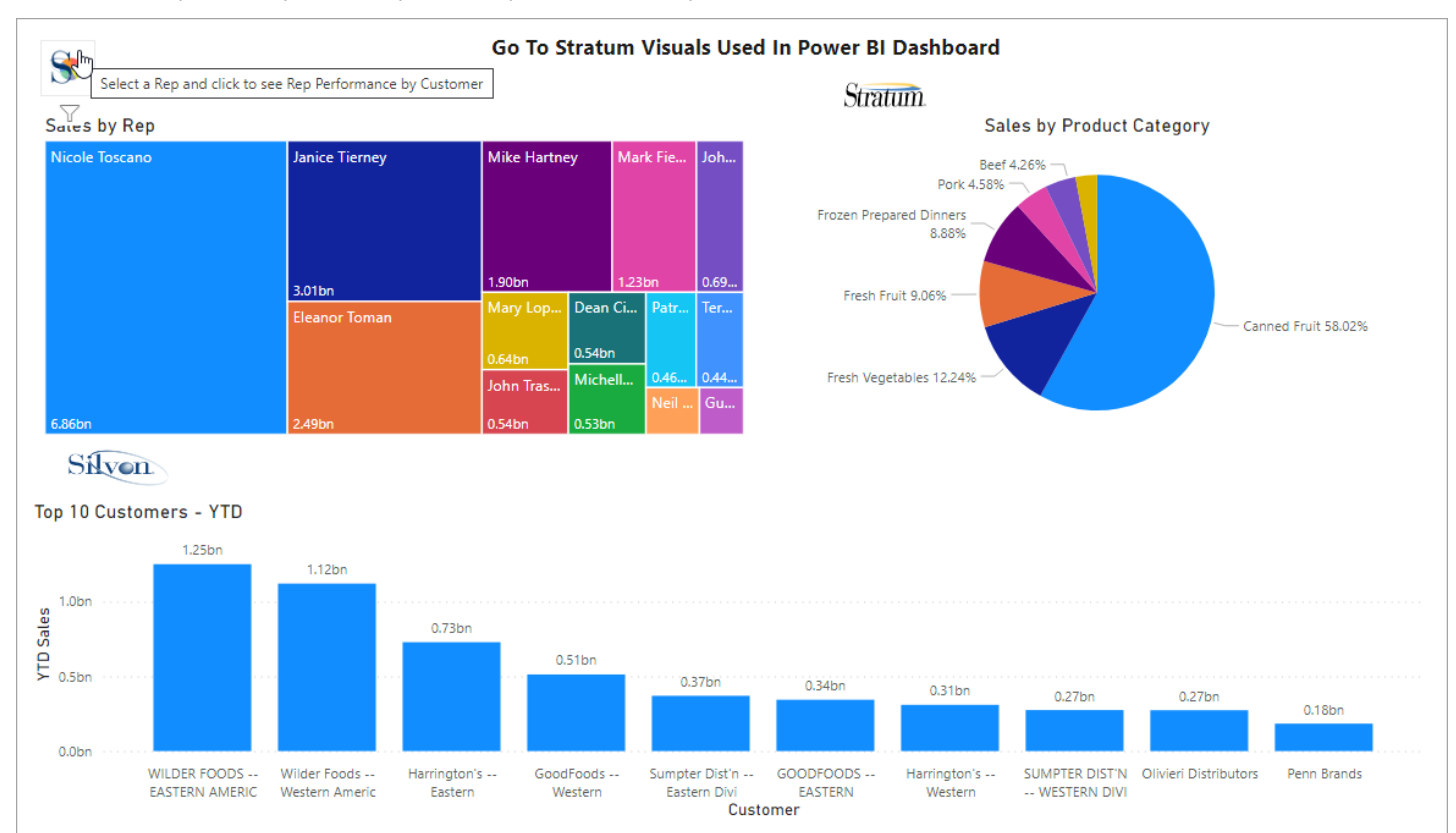

#### <span id="page-4-0"></span>More Value & Features For All Stratum Data Hub Offerings

Silvon continues to adapt and improve its product line, evolving it to give customers maximum benefits and meet key business needs. Recent growth around Stratum Data Hub offerings adds value to all of its major components – which are Stratum Analytics, the Stratum Access Hub, the Stratum Analyst Hub, and StratumLink.

[Watch this video](https://silvon.mystratum.com/?v=silvonlookingaheadvideo001) to hear from Silvon leadership about Silvon's product direction and to see a demo of latest features.

- **Stratum Analytics** Includes the core analysis features built into Stratum.Viewer. Delivers powerful web-based reporting options including Stratum views, Stratum Dashboards, and data sharing options including Excel and File Exports.
- **Stratum Access Hub** Previously known as the Broadcast Server, it is super-charged with added features for leveraging Stratum info in third-party apps like Excel and Power BI. Existing broadcast server licensees who upgrade to Stratum 7.3 get access to latest Access Hub functionality.
- **Stratum Analyst Hub** Next generation of the original Planning module built around the concept of analysts owning their Stratum data and now incorporating Excel imports, master data augmentation and planning. Existing planning licensees who upgrade to Stratum 7.3 get access to latest Analyst Hub functionality.
- **StratumLink** -- Low/no code ways to get data from various sources, including cloud-based, into the Stratum Data Hub.

#### Stay Informed With Stratum Home Page

Remember to visit the Stratum Home Page, accessed from the main menu in Stratum's top panel, to stay informed about new features and keep in touch. This resource shares news about the latest Stratum products and gives access to rich content from Silvon product experts. You'll find videos, classes, and more to keep your product knowledge current and well-rounded.

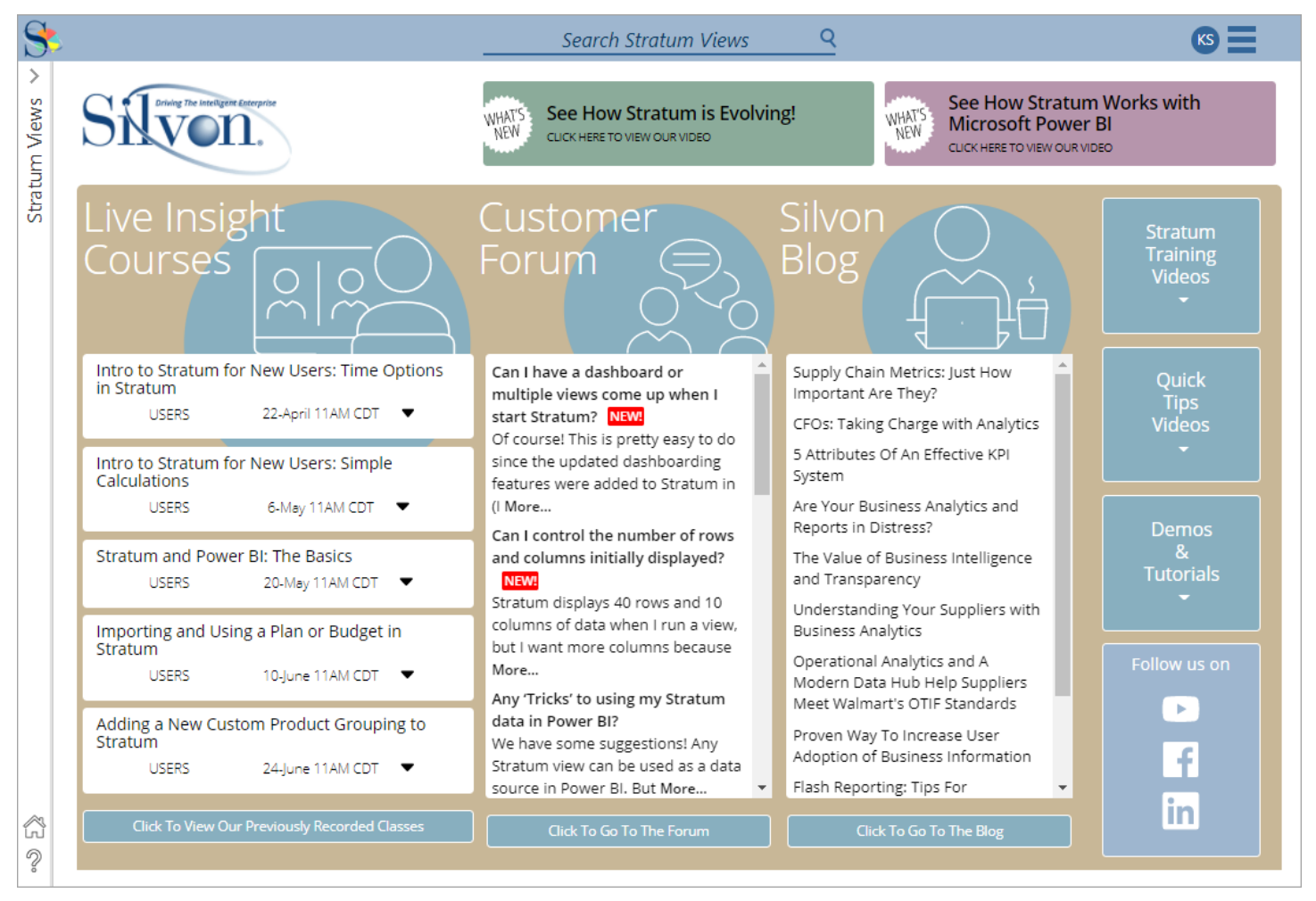

# Recap Of Viewer 7.X Releases

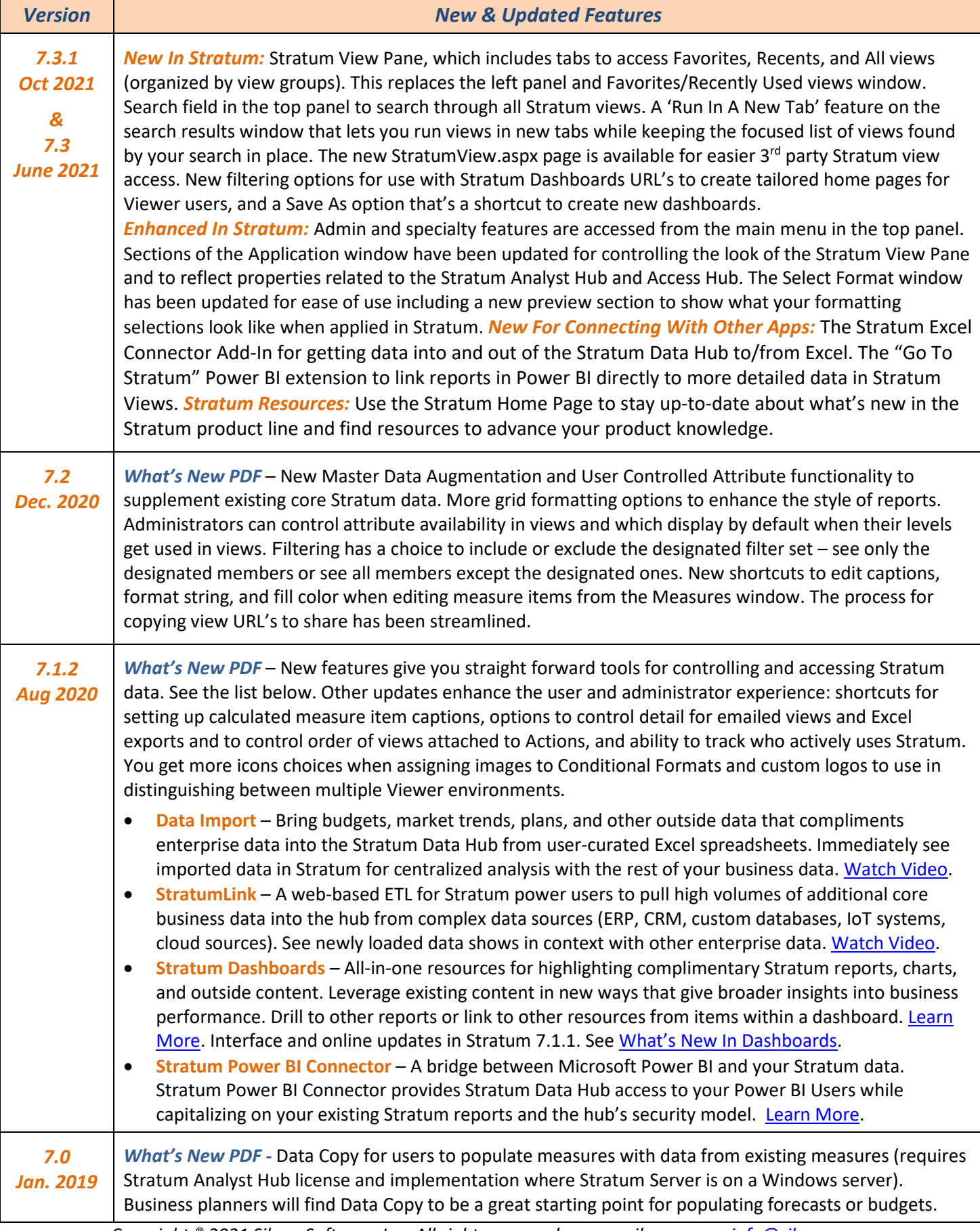